## **BCS Level 3 Certificate in IT User Skills (ICDL Advanced) (ITQ)**

## Qualification Guide

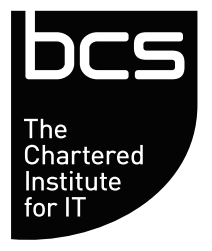

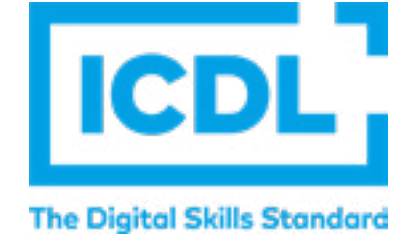

QAN: 500/6243/8 October 2022 v1.1

## **CONTENTS**

- 2. Introduction
- 3. Qualification Suitability
- 5. Learning Outcomes
- 13. Resources
- 14. Assessment
- 15. Skillsbox
- **16.** FAQs
- 17. Glossary

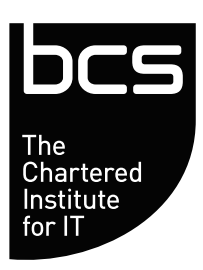

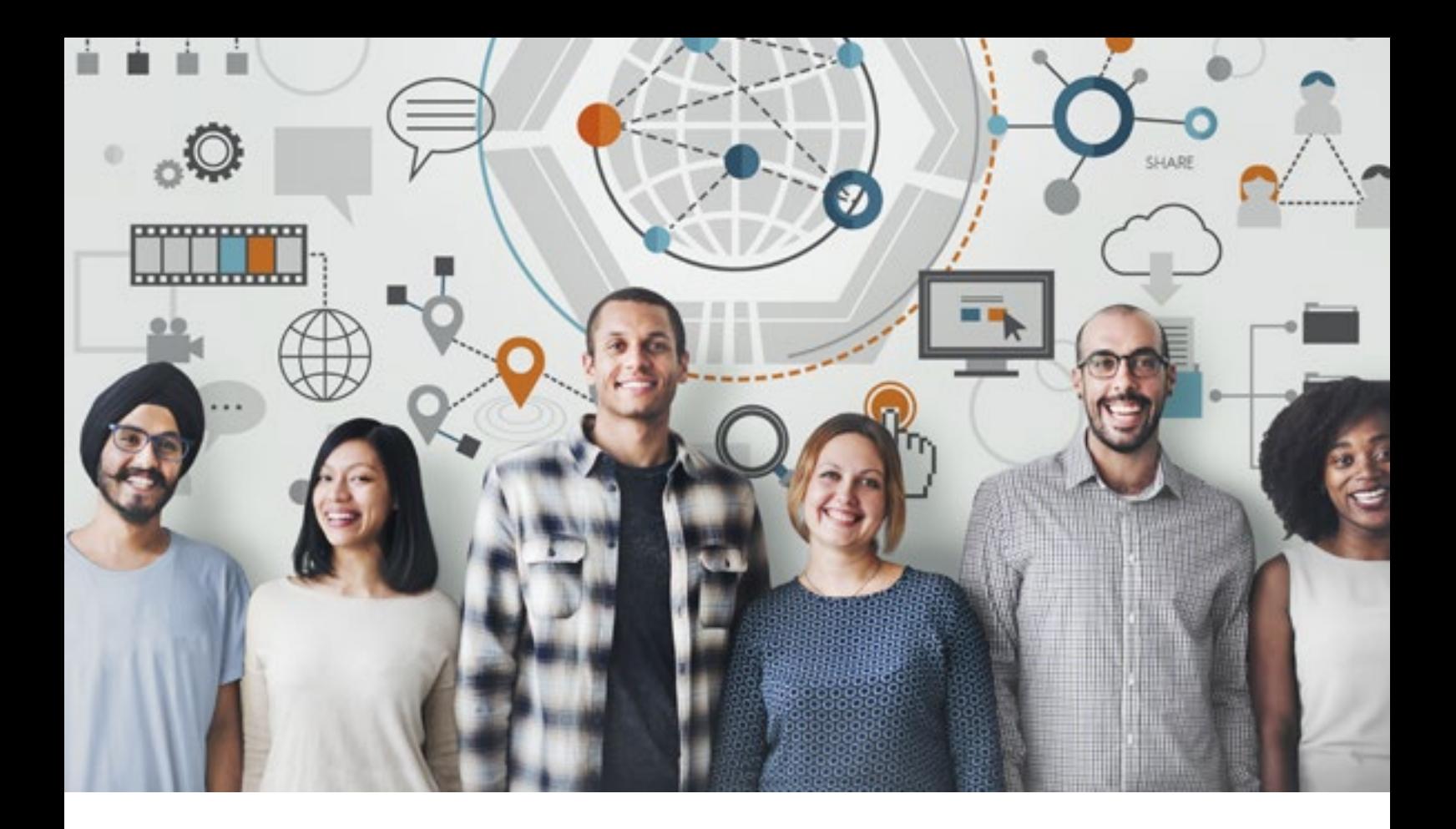

## **Introduction**

Technology is constantly transforming the way in which we live, how we work, and how we carry out our daily tasks. As digital and IT technologies continue to evolve and enable the digital transformation of businesses, there is an ever-increasing need for individuals equipped with the skills to support the development and implementation of IT solutions that deliver efficiencies, that enhance the productivity of individuals and teams, and which ensure successful operations can be carried out.

In conjunction with the ICDL Foundation, BCS, The Chartered Institute for IT, have designed this qualification to support individuals to develop their use of software commonly found in most work and educational settings to an advanced level. This also includes developing their ability to practically apply the use of this software in order to improve the way in which they carry out tasks, to be able to support and advise others on the use of software, and to ultimately find ways to improve overall productivity.

## **BCS, The Chartered Institute for IT**

As the Chartered Institute for IT we are the digital specialists and the only awarding body focussed on computing and IT. Our commitment under our royal charter is to ensure everyone within society, has access to the basic skills required to live and work in a digital age.

# **Qualification Suitability and Overview**

The Level 3 Certificate in IT User Skills (ICDL Advanced) (ITQ) is suitable for individuals with a basic to intermediate level of competence in using IT software to complete tasks at work, as part of their studies, or within their daily lives. The qualification covers the advanced skills needed to use Word Processing, Spreadsheets, Presentations and Databases at an advanced level, with these skills then being applied to realistic scenarios within the final module Improving Productivity Using IT.

This qualification is suitable for anyone;

- seeking to develop their IT skills to an advanced level in order to become a department expert in their workplace
- wishing to undertake professional development as part of seeking a new job opportunity
- currently studying who wishes to develop their practical IT skills in preparation for the working environment or who are looking to progress onto higher level qualifications

Successfully completing this qualification will equip individuals with the advanced skills and knowledge required to be able to identify ways to improve productivity through the identification of use of suitable IT tools and processes which support the completion of specific tasks, which help to minimise the need for manual processes or duplication of tasks, and which enable others to work more efficiently - ensuring a greater level of accuracy and productivity is achieved overall.

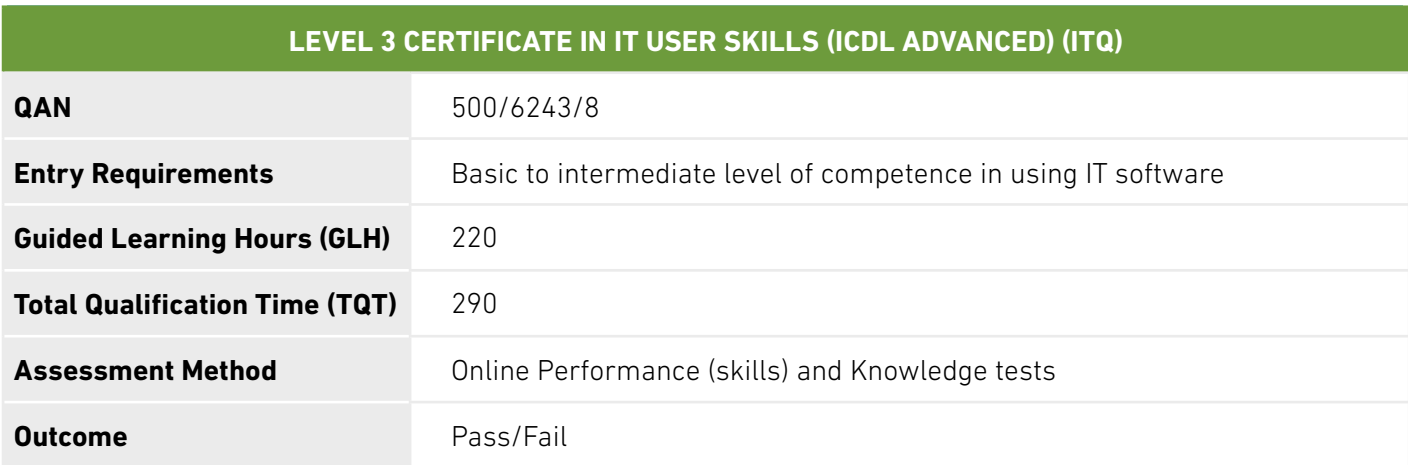

Although there are no formal entry requirements, it is advantageous for candidates enrolling onto this qualification to have experience of using IT software to:

- Create and manage files and folders.
- Create and publish word processed documents.
- Use spreadsheet software to order and sort information.
- Use presentation software to create a slide show.
- Access and add to tables of information in a database.

The Level 3 Certificate in IT User Skills (ICDL Advanced) (ITQ) is composed of the following five mandatory modules:

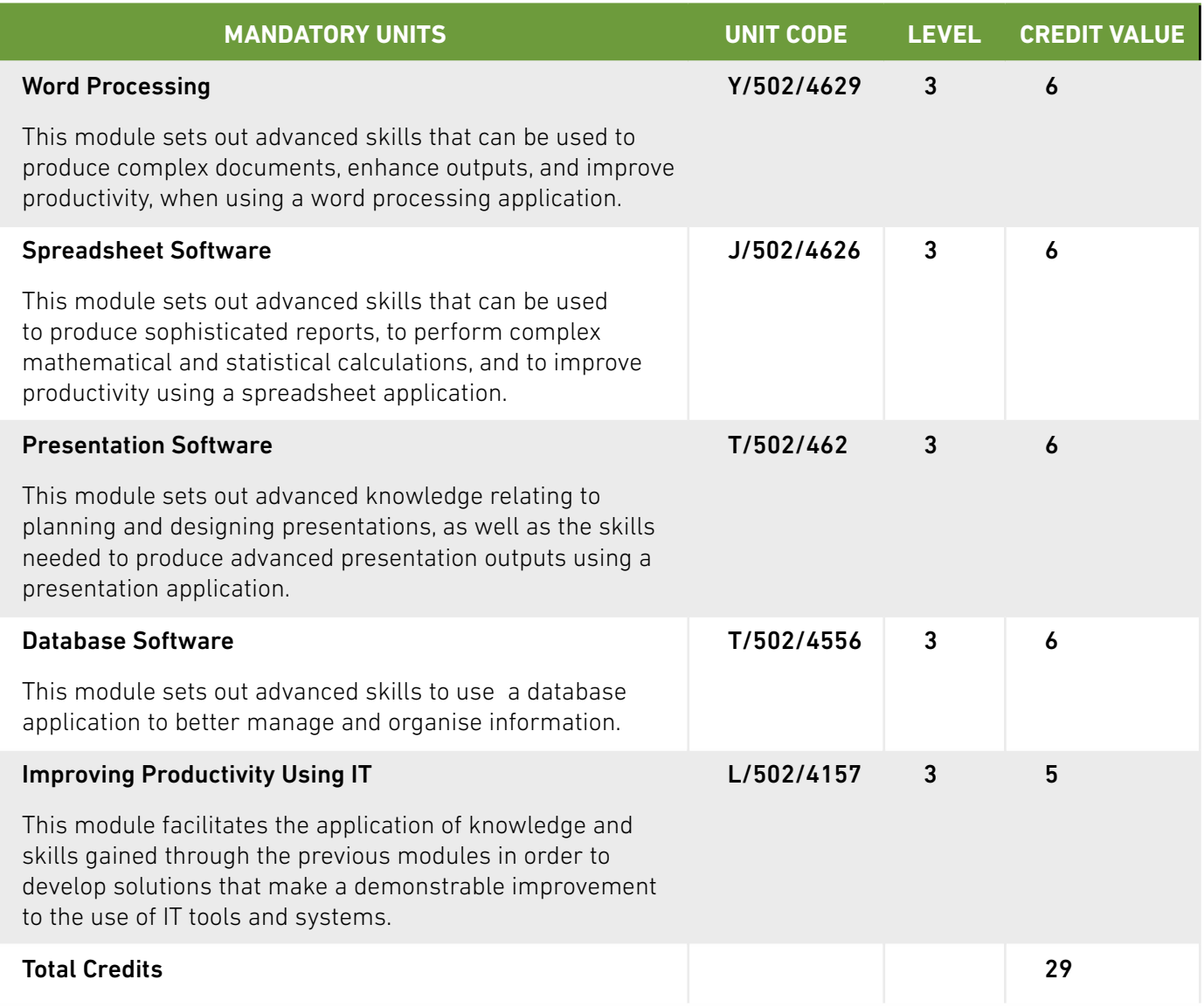

Through completion of this qualifcation candidates will also be able attain a total of 24 UCAS points.

In order to undertake this qualification, candidates will need to have access to the following Microsoft Office applications. NOTE: supported versions include 2013, 2016, 2019 or 365

Microsoft Word, Microsoft Excel, Microsoft Powerpoint, Microsoft Access.

### **Learner Progression**

Candidates undertaking this qualification may aim to further ≠≠develop their skills in order to move into a specific area of IT. This may include progression onto a Level 4 Apprenticeship or Level 4 Higher Education Qualification.

Following completion of this qualification candidates may wish to consider exploring other qualifications or pathways available from BCS that enable them to specialise in areas such as data management or cyber security.

# **Learning Outcomes**

#### **WORD PROCESSING**

#### 1. Enter and combine text and other information accurately within word processing documents

- 1.1 Summarise what types of information are needed for the document and how they should be linked or integrated
- 1.2 Use appropriate techniques to enter text and other types of information accurately and efficiently
- 1.3 Create, use and modify appropriate templates for different types of document
- 1.4 Explain how to combine and merge information from other software or multiple documents
- 1.5 Combine and merge information within a document from a range of sources
- 1.6 Store and retrieve document and associated files effectively, in line with local guidelines and conventions where available
- 1.7 Select and use tools and techniques to work with multiple documents or users
- 1.8 Customise interface to meet needs

Types of information: Text, numbers, images, other graphic elements (eg lines, borders), hyperlinks, charts, objects

Templates: Use existing templates; create, amend and delete templates

Combine information: Insert, size, position, wrap, order, group, link information in a document to another source; mail merge documents and labels; hyperlinks, link information from one type of software to information produced using different software; merge fields

Store and retrieve: File properties; protection; versions, storage and backup locations; file formats; open rtf file in application, save file as text, rtf or html, password protection; methods to reduce file size. Templates, stylesheets

Work with multiple documents or users: Version control, audit and track changes, compare and merge documents; document sharing and collaboration

Customise interface: Shortcuts, toolbars, menus; default settings; start-up, language

#### 2. Create and modify appropriate layouts, structure and styles for word processing documents

- 2.1 Analyse and explain the requirements for structure and style
- 2.2 Create, use and modify columns, tables and forms to organise information
- 2.3 Define and modify styles for document elements
- 2.4 Select and use tools and techniques to organise and structure long documents

Requirements for structure and style: Document layout, house style, branding

Tables and forms: Insert and delete cells, rows and columns, adjust row height and column width; Add table, complete forms and tables, convert text to table; create and amend forms; merge and split cells, horizontal and vertical text alignment, cell margin, add borders and shading, sort, position, headings, totals; heading rows; embedded spreadsheet data

Format columns: Modify column number and width, add column breaks, add columns to whole document and part of a page

Styles: Heading styles: Apply or change existing styles to a word, line, paragraph or section; define, organise and use new styles

#### **WORD PROCESSING**

#### 2. Create and modify appropriate layouts, structure and styles for word processing documents

Page layout: Paper size and type, change page orientation, margins, header and footer, page and section breaks, page numbering, date and time, columns, adjust page set up for printing or web publishing, facing pages, booklets

Document structure: Page breaks, columns, sections, Bookmarks, cross referencing using indexes and contents page, outlines, master and sub-documents

#### 3. Use word processing software tools and techniques to format and present documents effectively to meet requirements

- **3.1** Explain how the information should be formatted to aid meaning
- 3.2 Select and use appropriate page and section layouts to present and print multi- page and multi-section documents
- 3.3 Check documents meet needs, using IT tools and making corrections as necessary
- 3.4 Select and use appropriate techniques to format characters and paragraphs
- **3.5** Evaluate the quality of the documents produced to ensure they are fit for purpose
- 3.6 Respond appropriately to any quality problems with documents to ensure that outcomes meet needs and are fit for purpose

Automate routines: Keyboard shortcuts; autotext; customise menus; macros

Check word processed documents: Spell check, grammar check, typeface and size, hyphenation, page layout, margins, line and page breaks, tables, print preview, accuracy, consistency, clarity; language and dictionary settings; cross referencing

Quality problems with documents: Will vary according to the content, for example, text (eg styles, structure, layout), images (eg size, position, orientation), numbers (eg decimal points, results of any calculations); links, cross references, versions

#### **SPREADSHEET SOFTWARE**

#### 1. Use a spreadsheet to enter, edit and organise numerical and other data

- 1.1 Identify what numerical and other information is needed in the spreadsheet and how it should be constructed
- 1.2 Enter and edit numerical and other data accurately
- 1.3 Combine and link data from different sources
- 1.4 Store and retrieve spreadsheet files effectively in line with local guidelines and conventions where available

Numerical and other data: Numbers, charts, graphs, text, images, linked and embedded objects, references, lists

Spreadsheet structure: Spreadsheet components (eg cells, rows, columns, tabs, pages, charts, ranges, workbooks, worksheets), structure, design and layout; spreadsheet templates

Enter and edit: Insert data into single and multiple cells, clear cells, edit cell contents, replicate data, find and replace, add and delete rows and columns, use absolute and relative cell references, add data and text to a chart, hide and protect cells, create, modify and merge multiple copies of a shared workbook; data validation; shortcuts; data entry forms, lists

Combine and link data: Across worksheets and files; consolidate data; shared or collaborative workspaces

Store and retrieve: Save, save as, find, open, close, open CSV file in spreadsheet application, save spreadsheet file as CSV; templates; selective data import and export; file properties; password protection

#### 2. Select and use appropriate formulas and data analysis tools and techniques to meet requirements

- 2.1 Explain what methods can be used to summarise, analyse and interpret spreadsheet data and when to use them
- 2.2 Select and use a wide range of appropriate functions and formulas to meet calculation requirements
- 2.3 Select and use a range of tools and techniques to analyse and interpret data to meet requirements
- 2.4 Select and use forecasting tools and techniques

Requirements for structure and style: Document layout, Analysis and interpretation methods: Totals, sub-totals and summary data, automatic sub-totals, group and outline; sorting and display order; lists, tables, graphs and charts; filter rows and columns; forms, data restrictions, data validation, adding messages to data, using formulae to determine valid entries for cells; displaying by interest; pivot tables and charts; Judgment of when and how to use these methods

Functions and formulas: Design of formulas to meet calculation requirements.

Mathematical, statistical, financial, logical, look-up, arguments, arrays and formulas for validating data

Forecasting tools: What-if scenarios, goal seek; data tables; views

#### **SPREADSHEET SOFTWARE**

#### 3. Use tools and techniques to present, and format and publish spreadsheet information

- **3.1** Explain how to present and format spreadsheet information effectively to meet needs
- 3.2 Select and use appropriate tools and techniques to format spreadsheet cells, rows, columns and worksheets effectively
- 3.3 Select and use appropriate tools and techniques to generate, develop and format charts and graphs
- 3.4 Select and use appropriate page layout to present, print and publish spreadsheet information
- 3.5 Explain how to find and sort out any errors in formulas
- 3.6 Check spreadsheet information meets needs, using IT tools and making corrections as necessary
- 3.7 Use auditing tools to identify and respond appropriately to any problems with spreadsheets

Format cells: Numbers, currency, percentages, number of decimal places, font and alignment, borders and shading; date and time; custom formats; conditional formatting; styles, cell protection; workbook protection

Format rows and columns: Height, width, borders and shading, hide, freeze

Format charts and graphs: Chart type (including custom types, 2 graphs types on 1 axis ); title, axis titles, legend, change chart type, move and resize chart, axis scale, annotation, layout, pivot table reports

Page layout: Size, portrait, landscape, margins, header and footer, page breaks, page numbering, date and time, adjust page set up for printing; selective printing or publishing of spreadsheet information

Check spreadsheet information: Accuracy of numbers, formulas and any text; suitability of charts and graphs; reveal formulae; layout and formatting, validity, relevance and accuracy of analysis, interpretation of calculations and results; clarity of overall spreadsheet; check links

Problems with spreadsheets: Using help; sorting out errors in formulas, calculations and results; data validation, locate invalid data

#### **PRESENTATION SOFTWARE**

#### 1. Input and combine text and other information within presentation slides

- 1.1 Explain what types of information are required for the presentation
- 1.2 Enter text and other information using layouts appropriate to type of information
- 1.3 Insert charts and tables and link to source data
- 1.4 Insert images, video or sound to enhance the presentation
- 1.5 Identify any constraints which may affect the presentation
- 1.6 Organise and combine information for presentations in line with any constraints
- 1.7 Store and retrieve presentation files effectively, in line with local guidelines and conventions where available

Types of information: Text, numbers, images, graphics, sound, video, animated sequences

Images, video or sound for presentations: Clip-art, photo, scanned images, borders, create diagrams or graphics, image formats:

Pre-recorded audio/video clips; capturing audio or video; audio and video formats

Charts and tables for presentations: Table, pie chart, graph, diagram, organisational chart, flowchart ; linked and embedded spreadsheet elements

Combine information for presentations: Combine images, charts, tables with text by inserting, re-sizing and positioning; use of text boxes, presentation with audio and/or video, import information produced using other software; reference external information with hyperlinks, object linking or embedding; merge versions or slides from different files or users

Constraints: On content: copyright law (eg on music downloads or use of other people's images), acknowledgment of sources, avoiding plagiarism; equal opportunities; local guidelines; On delivery (eg environment, timing)

Store and retrieve: Save, save as, find, open, close; naming protocols; reducing file size; save presentation as a stand alone show or as web pages, formats for export; file properties; password protection

#### 2. Prepare interactive slideshow for presentation

- 2.1 Explain how to present slides to communicate effectively for different contexts
- 2.2 Prepare interactive slideshow and associated products for presentation
- 2.3 Check presentation meets needs, using IT tools and making corrections as necessary
- 2.4 Evaluate presentations, identify any quality problems and discuss how to respond to them
- 2.5 Respond appropriately to quality problems to ensure that presentations meet needs and are fit for purpose

**Present slides:** Timing, content, meaning; organisation of information; audience needs; location, contexts

Prepare slides: View and re-order slides; rehearse timing and effects; set up and amend slide show settings; print slides, handouts, speaker notes; export formats

Check presentations: Spell check; grammar check, word count, orientation, layout, slide order, text alignment and formatting, accuracy, clarity, transitions and timings; choice and suitability of effects, actions and links

Quality problems with presentations: Will vary according to the content, for example:

Text: Formatting, styles, structure

Images: Size, position, orientation, unwanted content

Effects: Timing, brightness, contrast, sound levels, wrong order of animations, action buttons that do not work, sound clip out of sync

#### **DATABASE SOFTWARE**

#### 1. Plan, create and modify relational database tables to meet requirements

- 1.1 Use available techniques to combine and link data
- 1.2 Explain how a rational database design enables data to be organised and queried
- 1.3 Plan and create multiple tables for data entry with appropriate fields and properties
- 1.4 Set up and modify relationships between database tables
- 1.5 Explain why and how to maintain data integrity
- 1.6 Respond appropriately to problems with database tables

Database design: What types of information are stored, use of data entry form, routine queries, how data is structured in a single table non-relational database, use of indexes and key field to organise data, how relationships are established in a multiple- table database, how data is structured in a multiple-table database, what logical operators are and how to use them; schema

Field characteristics: Datatype, field name, field size, field format, validation; primary and secondary keys; lookup tables

Relationships between database tables: One to one; one to many; many to many

Data integrity: Unique not null primary key; field characteristics; data validation; consistency, completeness, accuracy; Effect of malicious or accidental alteration; methods for maintaining integrity of data in a multiple table database; referential integrity, foreign keys

#### 2. Enter, edit and organise structured information in a database

- 2.1 Use database tools and techniques to ensure data integrity in maintained
- 2.2 Design and create forms to access. enter, edit and organise data in a database
- 2.3 Select and use appropriate tools and techniques to format data entry forms
- 2.4 Check data entry meets needs, using IT tools and making corrections as necessary

**Enter, edit and organise data:** Select and update fields, create new records, locate and amend records; using wildcards, search operators

Format data entry forms: Field characteristics and layout, tables, colour, lookups, styles

Check data entry: Spell check, format, accuracy, consistency, completeness, validity, security, fitness for purpose

Data entry errors: Due to field size, data type, validation checks; using help; deal with data that does not fit parameters, alerts, reminders; problems with forms

#### 3. Use database software tools to create, edit and run data queries and produce reports

- 3.1 Explain how to select, generate and output information from queries according to requirements
- 3.2 Create and run database queries to display, amend or calculate selected data
- **3.3** Plan and produce database reports from a multiple-table relational database
- 3.4 Select and use appropriate tools and techniques to format database reports
- 3.5 Check reports meet needs, using IT tools and making corrections as necessary

Database queries: Alphanumeric sort, filter, single criteria, multiple criteria; save queries and output, cross-tabulate data; queries to update and amend data; logical operators

**Database reports:** Using menus, wizards or shortcuts; selected fields; selected records

Formatting database reports: Data fields; page and section layout; add text or images; adjust page setup for printing; styles

Check data entry: Completeness, accuracy, security, sorting, formatting, layout, fitness for purpose

#### **IMPROVING PRODUCTIVITY USING IT**

#### 1. Plan, select and use appropriate IT systems and software for different purposes

- 1.1 Explain the purpose for using IT
- 1.2 Analyse the methods, skills and resources required to complete the task successfully
- 1.3 Critically compare alternative methods to produce the intended outcome
- 1.4 Develop plans for using IT for different tasks and purposes, including contingencies
- 1.5 Select and use appropriate IT systems and software applications to produce effective outcomes
- 1.6 Explain why different software applications could be chosen to suit different tasks, purposes and outcomes
- 1.7 Explain any legal or local quidelines or constraints which apply to the task or activity

Purposes for using IT: Who and what the information is for, when it must be finished, what information needs to be included, where it will be used (on screen, sent to others, printed)

Plan task: What information sources are needed, how they will be found and evaluated, what application software will be used, what skills and resources are needed to complete the task successfully, requirements for content, structure and layout; priorities, potential problems

Factors that may affect the task: Access to information, steps that need to be taken in advance, availability of time, budget and resources; audience need

Reasons for choosing IT: Time, convenience, cost; benefits of IT or manual methods of preparing, processing, presenting and managing information; convenience and effectiveness at meeting needs, quality, accuracy; how IT can make tasks easier than other methods, streamline business processes, increase productivity, any difficulties people have in using IT, ROI Legal or local guidelines or constraints: May include data protection, copyright, software licensing; security; organisational house-style or brand guidelines

#### 2. Evaluate the selection and use of IT tools to make sure that activities are successful

- 2.1 Critically compare the strengths and weaknesses of own and other people's final
- 2.2 Review ongoing use of IT tools and techniques and change the approach as needed
- 2.3 Evaluate and test solutions to make sure they match requirements and are fit for purpose
- 2.4 Be prepared to give feedback on other people's selection and use of IT tools
- 2.5 Explain different ways to make further improvements to work

Strengths and weaknesses of final work: Format, layout, accuracy, clarity for audience, structure, style, quality, efficiency

**Review use of IT tools:** Evaluate whether the IT tools and techniques are appropriate to the task and intended outcome, run user tests, compare with other IT tools and techniques, find ways to optimise the choice and approach

Review outcomes: Evaluate the quality of the information used, produce drafts, review against initial plans, check with intended audience, impact of work on others

Improvements to work: Correct mistakes, avoid affecting other people's work, more efficient and effective ways of doing things, learning new techniques; ways to improve others' or organisational efficiency

Give feedback: Strengths, weaknesses, potential improvements

#### **IMPROVING PRODUCTIVITY USING IT**

#### 3. Devise solutions to improve the use of IT tools and systems for self and others

- **3.1** Evaluate the productivity and efficiency of IT systems and procedures used by self and others
- **3.2** Research and advise on ways to improve productivity and efficiency
- 3.3 Develop solutions that make a demonstrable improvement to the use of IT tools and systems
- **3.4** Test solutions to make sure that they work as intended
- 3.5 Recommend improvements to IT systems and procedures that increase productivity

Ways to improve productivity and efficiency: Save time, save money, streamline work processes, increase output, improve quality of outputs; total cost of solution; business benefit

Develop solutions: Set up short cuts, customise interface, record macros, create templates, create style guides; streamline business processes

## **Resources**

There are a number of additional resources available from BCS that can be accessed through the Skillsbox platform. These resources are designed to support your learners with independent study towards each of the modules.

## **AVAILABLE RESOURCES**

## **Ebooks (ICDL)**

The following ebooks are available;

- 1. Advanced Word Processing
- 2. Advanced Spreadsheets
- 3. Advanced Presentation
- 4. Advanced Database

These ebooks cover the entire contents of each of the ICDL software modules, introducing the learner to key concepts and features used within the specific software. They also include activities and sample files to allow the learner to practice and apply the techniques covered within the modules.

### **BCS Online Modules**

A collection of bite-size e-learning modules which include text and video content (captions available) as well as knowledge check activities.

These modules focus on some of the key concepts around improving productivity through the use of different software, and include useful guidance, hints and tips and software demonstrations to enable you to further develop your use of software to make improvement within your own context.

### **Sample Assessments**

There are a number of sample tests available which will help your learners to prepare for each of the final assessments, so they become familiar with the assessment platform and the format of the questions.

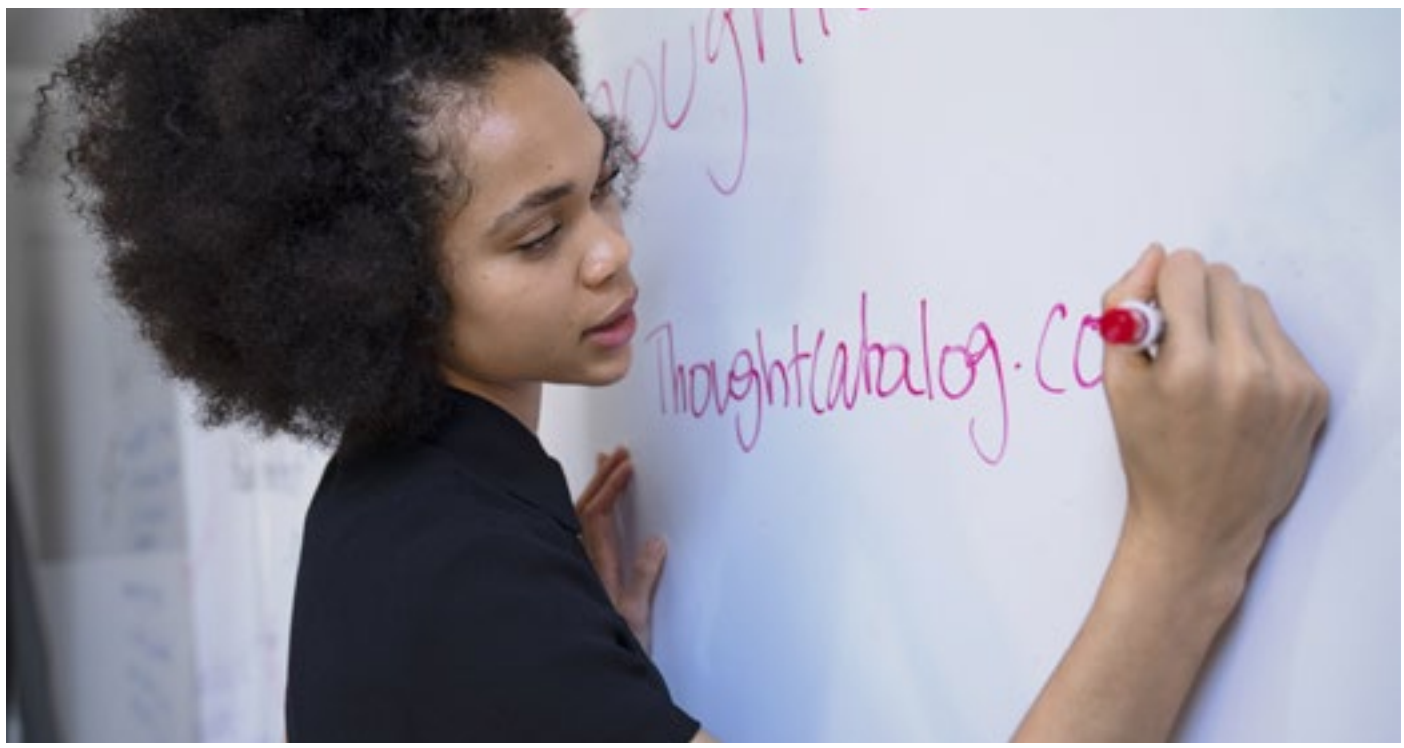

## **Assessment**

Each module is assessed through an online, on-demand test which will assess the learner's competence of using each software and in improving productivity through the use of IT. Manual versions of the tests are also available if required.

Each assessment will include a Knowledge test of multiple-choice questions as well as an "In Application" Performance test that will require the learner to use their software to complete specific tasks. The marking of these assessments is automated, with candidate being required to achieve a 75% pass mark in both the Knowledge and Performance tests.

On successful completion of all five assessments, the learner will attain their BCS Level 3 Certificate in IT User Skills (ECDL Advanced) (ITQ).

### **Reasonable Adjustments**

Centres will receive guidance on reasonable adjustments in accordance with Equalities Law including, but not exclusively, ensuring there is an environment which will allow access by a disabled learner or to make alternative arrangements such as a different venue or different equipment suitable for the learner.

### **Outcomes and Reassessment**

When a learner completes a test using the automated system, the results are submitted directly to BCS.

For manually marked assessments, the individual learner's zipped work files are uploaded to the ACF to be marked by BCS. The centre manager will receive automated update emails of the marking process and the result. Receipt of the result can take up to 21 days from the date the work files are uploaded to the ACF. All pass and fail results will be added to the learner's BCS records automatically. Should a learner fail a test, fail notifications are sent to the centre manager weekly. This will be received either by post or emailed in a PDF format, for the centre manager to share with the learner of the areas of the test they failed in.

Should the learner be required to re-sit the assessment, this can be arranged with our Channel Partner Quality Team.

## **Appeals**

If situations arise that call into the question the validity of an awarding decision, for example, via an appeal or an enquiry in accordance with our Appeals Policy, or an error has been made and a learner has incorrectly been awarded, or not awarded, a qualification achievement issue will be brought to the attention of the Service Delivery Manager - Qualifications. Our Appeals Policy is available from the Approved Centre Forum.

## **Skillsbox**

## **Accessing the online assessments**

Each of the online assessments (including the sample and live assessments) will be completed via the Skillsbox online platform on an ondemand basis. Centres will have access to add and manage users and tests.

The Ebooks and Online Modules are also available to access via the Skillsbox platform.

You can access Skillsbox by logging in **[here](https://uat.psionline.com/?theme=custom/ICDL)**.

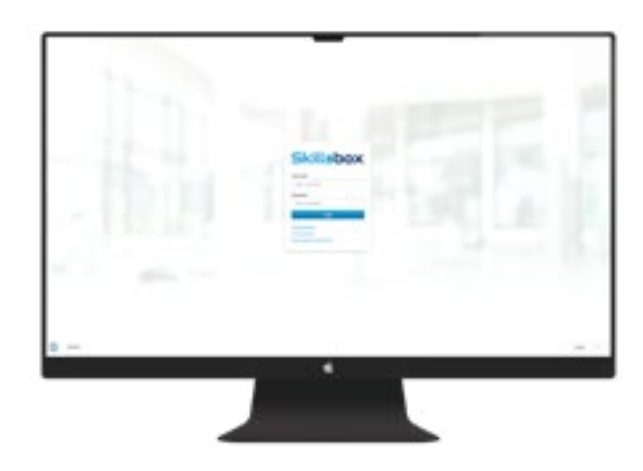

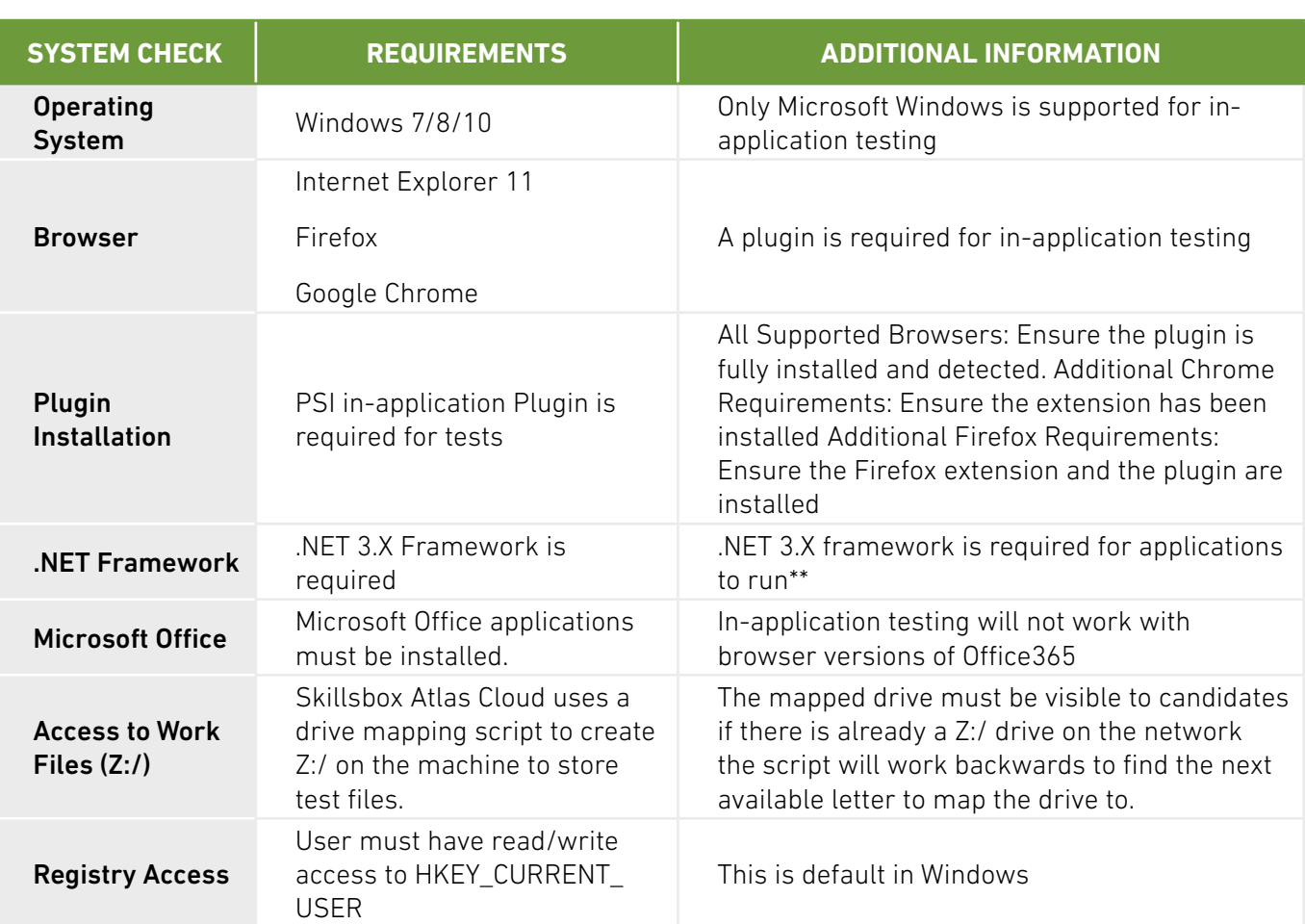

### **System Requirements**

Further guidance around using Skillsbox can be found on our Level 3 IT User Skills product page on our website.

# **Frequently Asked Questions**

## **Q) How long does this qualification take to complete?**

A) This qualification has 179 guided learning hours, and a total qualification time of 248 hours.

### **Q) What learning materials or courseware are available?**

A) Ebooks are available to support the delivery of each ICDL module as well as short modules for the Improving Productivity Using IT module.

### **Q) Can this qualification be delivered remotely?**

A) As all candidates will have access to the online learning materials and assessments, it is possible to deliver this qualification remotely or as part of a blended learning programme; with additional support, guidance and complimentary learning activities (e.g. webinars) being delivered by the provider. based on the requirements of the cohort/learners.

## **Q) What is GLH and TQT?**

A) Guided Learning Hours (GLH) indicates the approximate time (in hours) that the learner will be supervised during any teaching, learning or assessment activities.

Total Qualification Time (TQT) is a predication of the total time a learner with no prior knowledge might need to complete the course.

TQT is made up of two elements: GLH, and all other hours (an estimate of the number of hours a learner will reasonably spend on any unsupervised learning or assessment activities including homework, research, exam preparation and formal assessment) so that they can successfully achieve the qualification.

### **Q) What practice tests are available?**

A) Sample assessments are available through the Skillsbox platform.

# **Glossary**

This glossary provides definitions of some of the key terms, concepts and functionality that feature within each of the modules in this qualification.

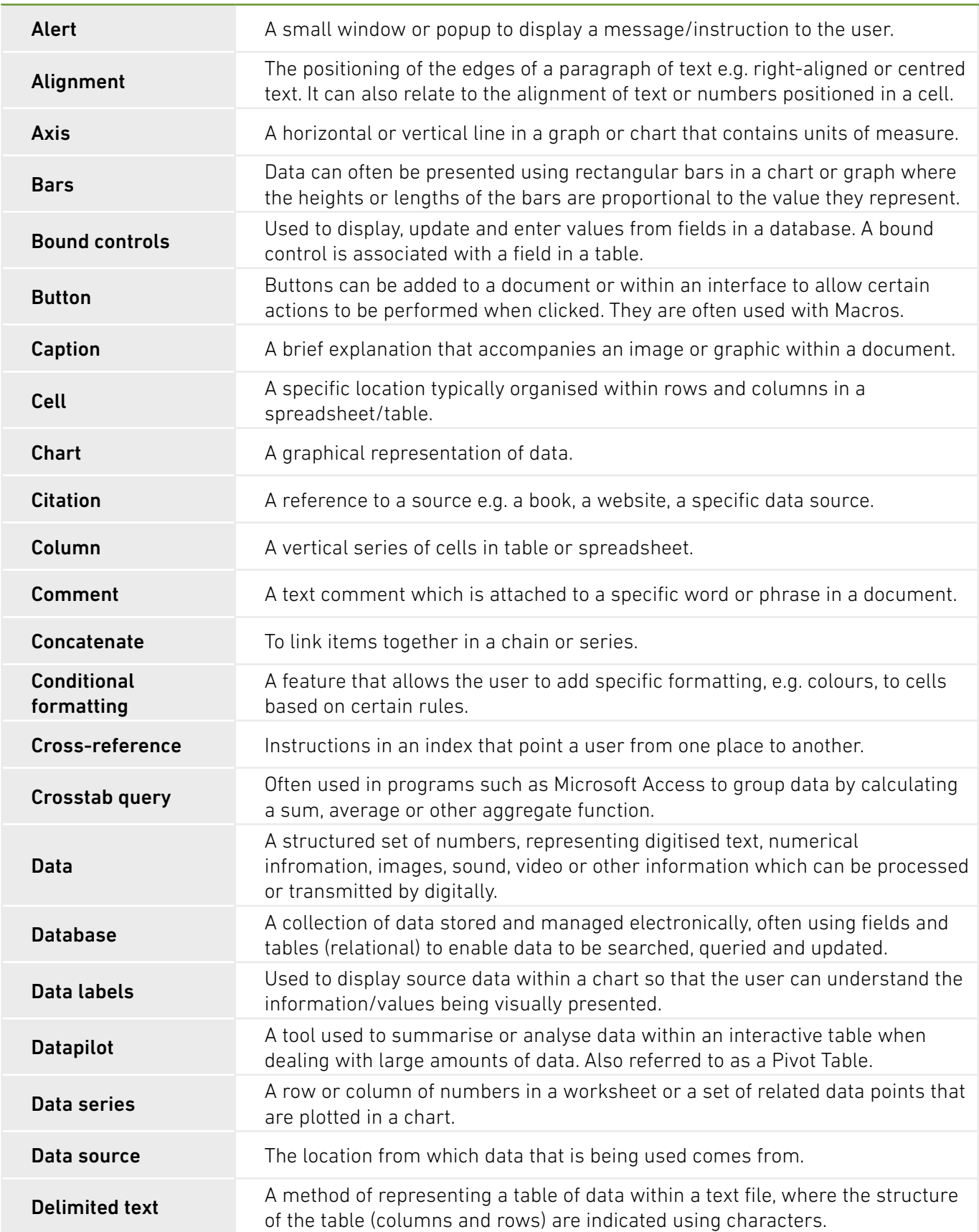

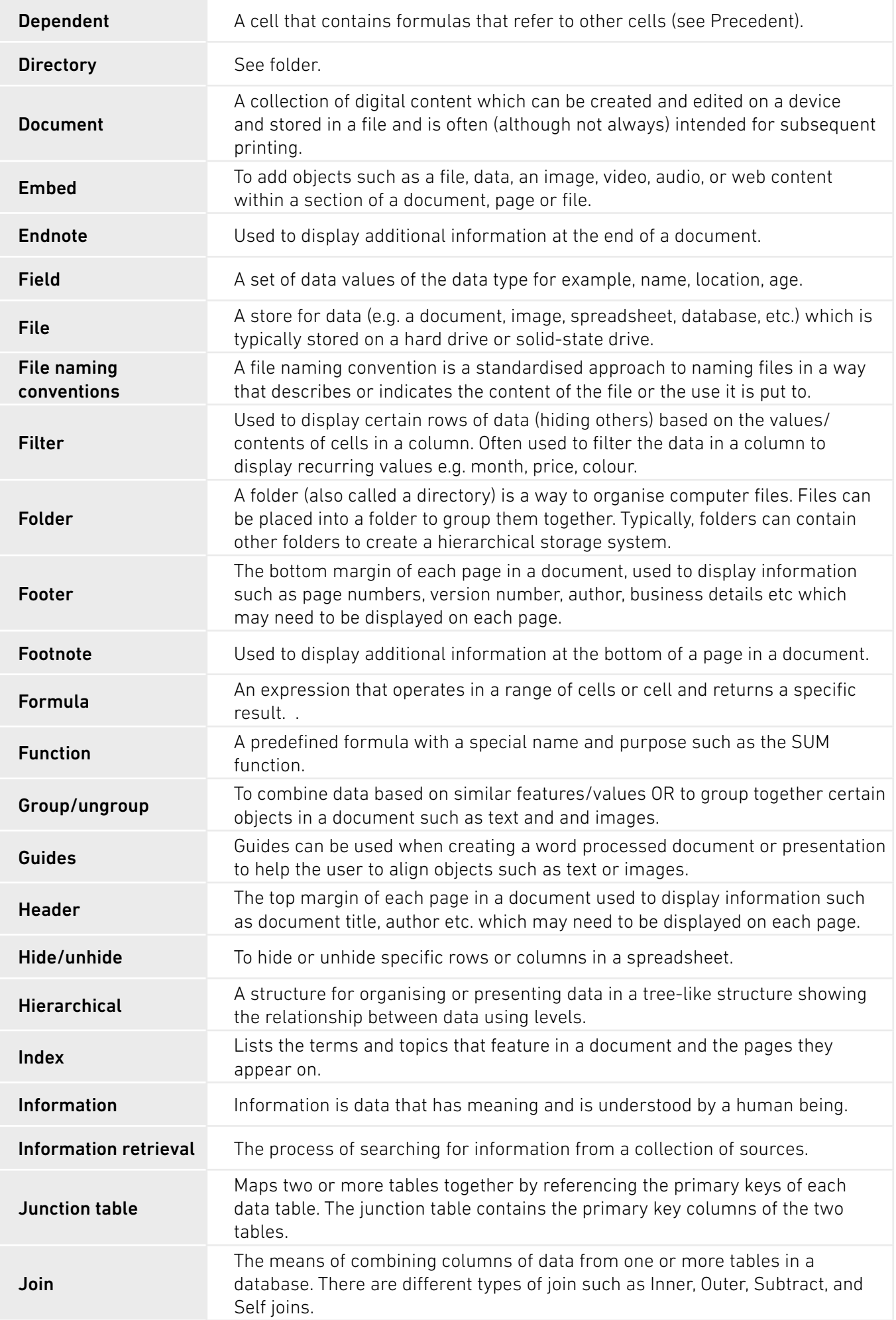

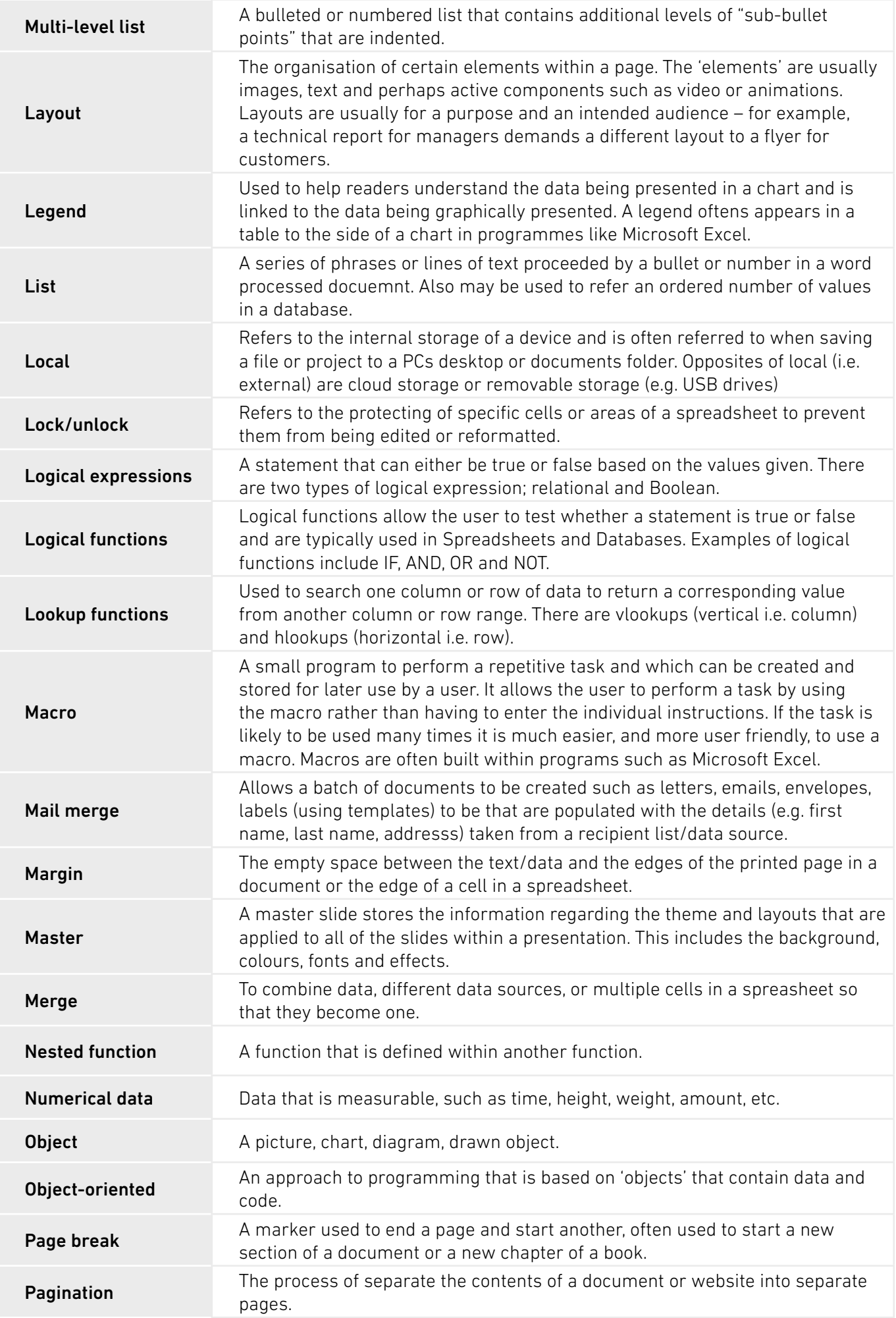

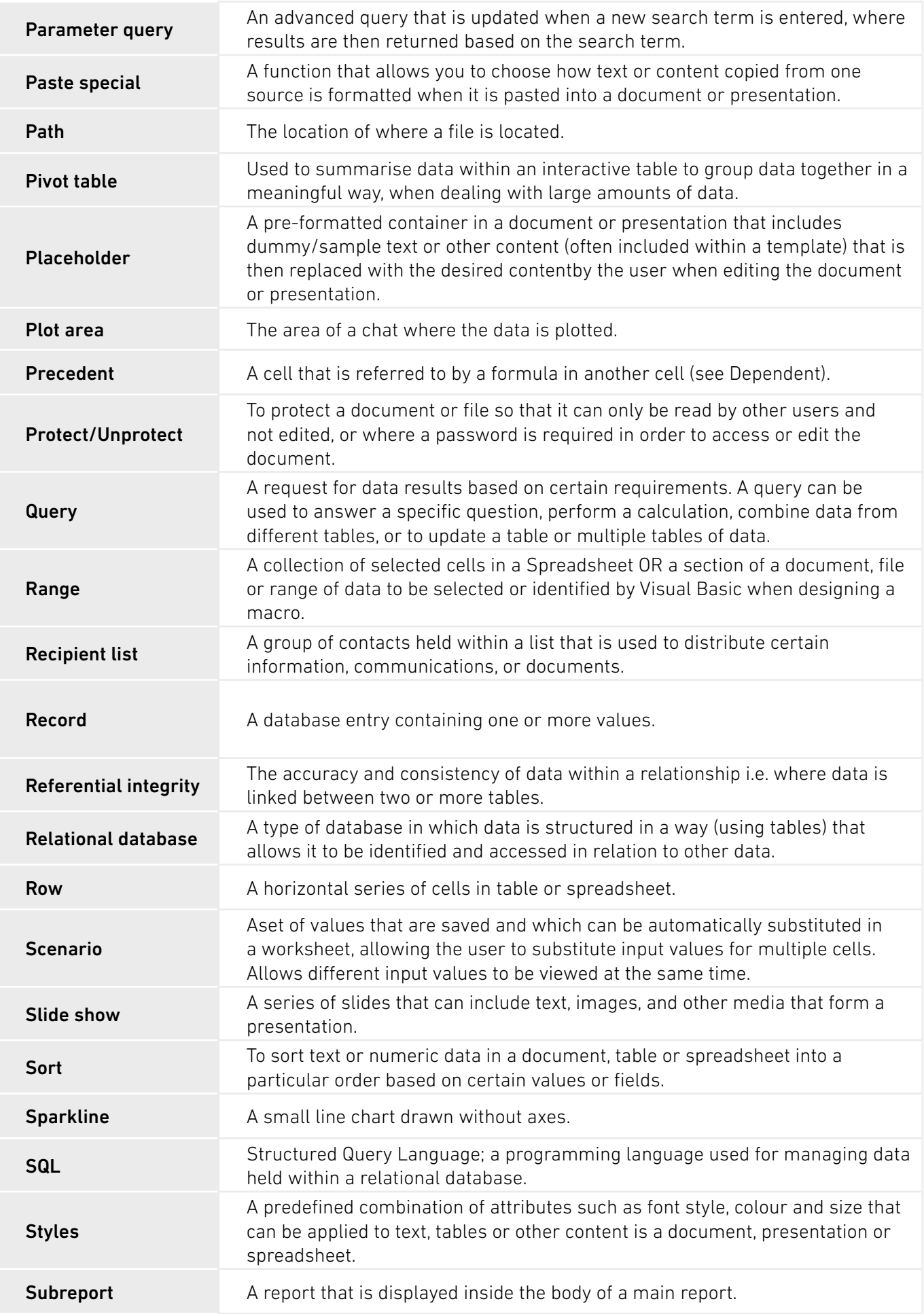

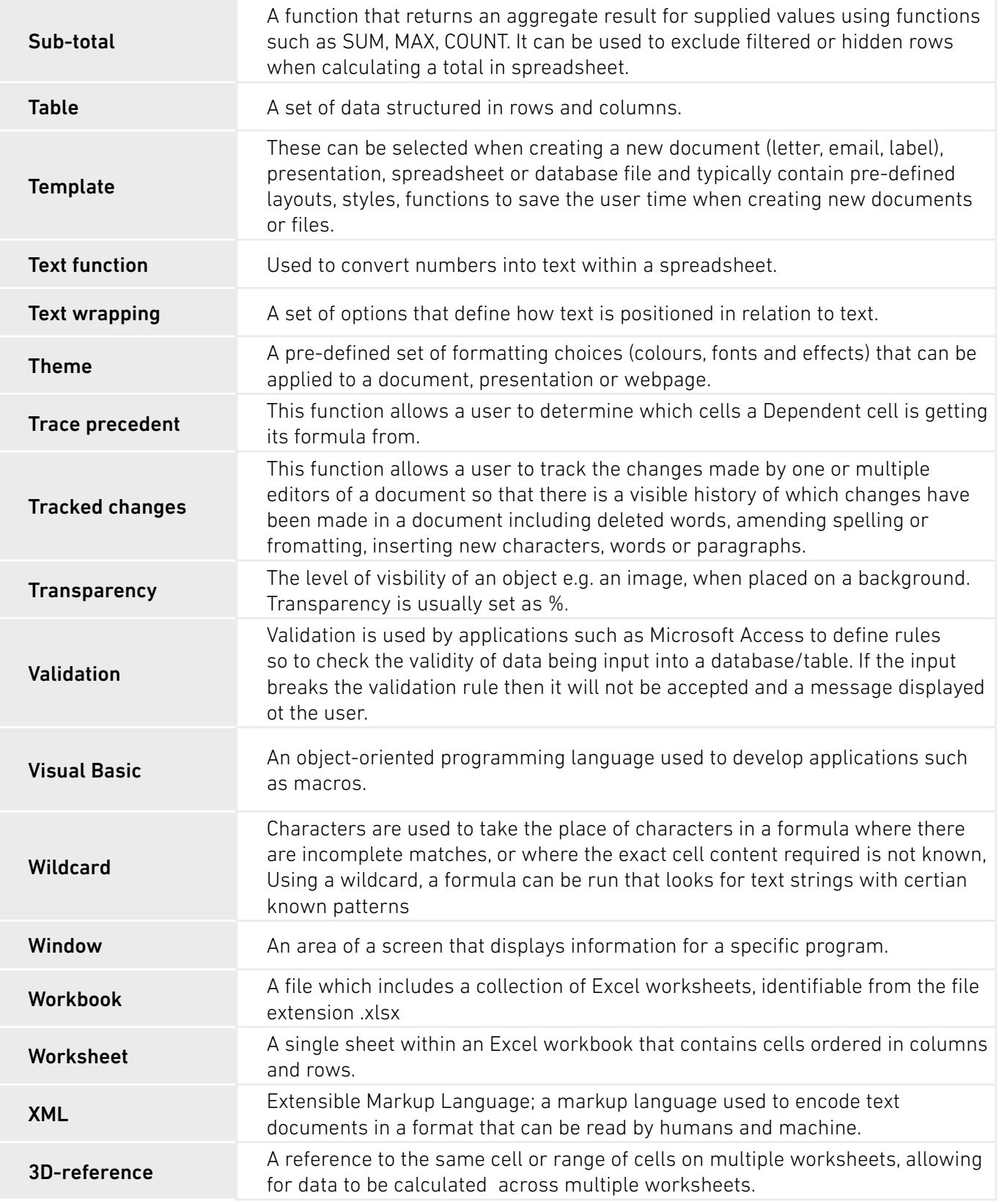

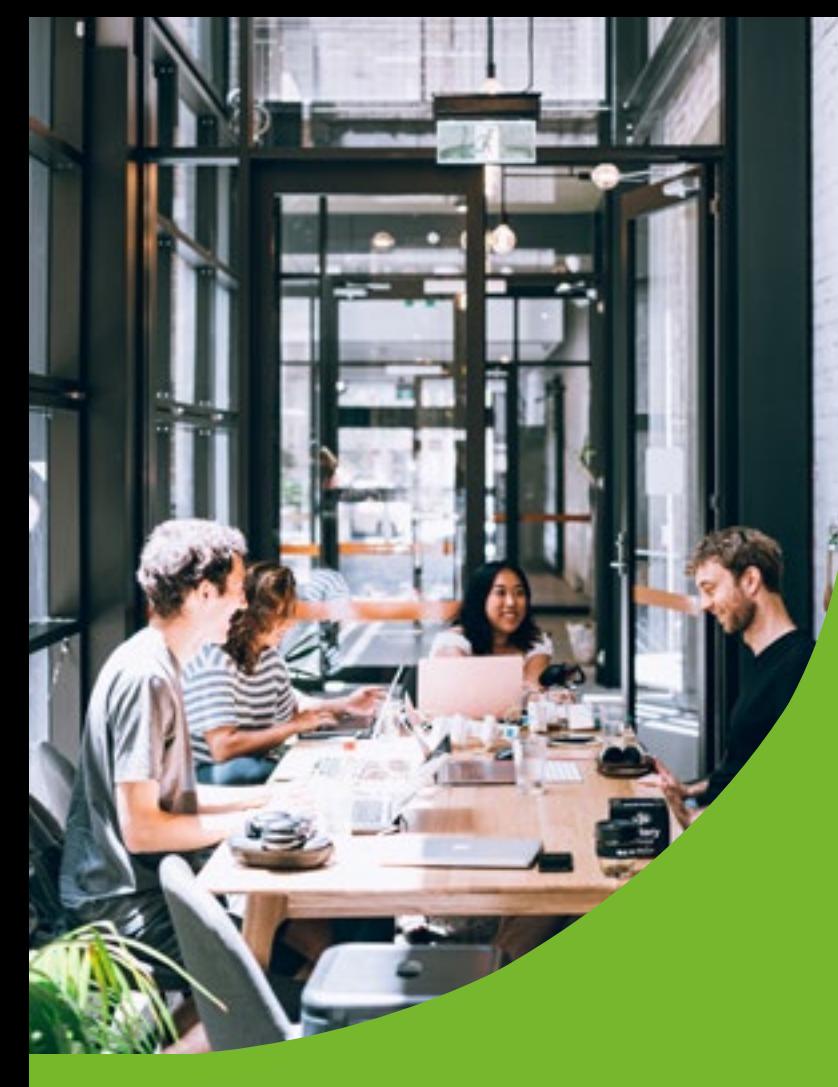

## **CONTACT**

For any queries relating to this document or the delivery of this qualifcation, contact;

T: 01793 417445 E: bcssales@bcs.uk

If you have any technical issues running the online assessments, please contact;

Skillsbox Support – support@skillsbox.com

For further information please contact:

#### **BCS**

The Chartered Institute for IT 3 Newbridge Square Swindon SN1 1BY

**T** +44 (0)1793 417 445

© 2022 Reserved. BCS, The Chartered Institute for IT

All rights reserved. No part of this material protected by this copyright may be reproduced or utilised in any form, or by any means, electronic or mechanical, including photocopying, recording, or by any information storage and retrieval system without prior authorisation and credit to BCS, The Chartered Institute for IT.

Although BCS, The Chartered Institute for IT has used reasonable endeavours in compiling the document it does not guarantee nor shall it be responsible for reliance upon the contents of the document and shall not be liable for any false, inaccurate or incomplete information. Any reliance placed upon the contents by the reader is at the reader's sole risk and BCS, The Chartered Institute for IT shall not be liable for any consequences of such reliance.

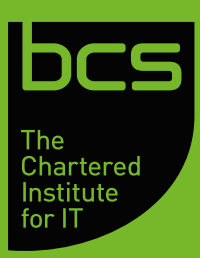